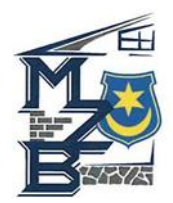

## **Instrukcja aktywacji konta dostępu do usługi Internetowej Obsługi Kontrahenta Miejskiego Zarządu Budynków Sp. z o.o.w Tarnowie**

- 1. Osobiście lub przez pełnomocnika złożyć wypełniony wniosek (dostępny na stronie internetowej [www.mzb.tarnow.pl](http://www.mzb.tarnow.pl/), lub odebrać wersję papierową na Administracji lub w siedzibie Spółki) o założenie konta w serwisie IOK w siedzibie Spółki lub na Administracji.
- 2. Po pozytywnej weryfikacji Użytkownik otrzyma login i hasło pierwszego logowania.
- 3. Konto aktywowane będzie do czterech dni roboczych.
- 4. Przy pierwszym logowaniu do serwisu pod adresem iok.mzb.tarnow.pl, użytkownik akceptuje regulamin oraz ustawia swoje hasło do logowania. Hasło składa się z minimum 6 znaków i musi zawierać co najmniej jedną cyfrę i dużą lub małą literę.
- 5. W razie problemów prosimy kontaktować telefonicznie (14 621-93-81,82) lub mailowo [\(mzb@mzb.tarnow.pl\)](mailto:mzb@mzb.tarnow.pl) z Administratorem systemu.